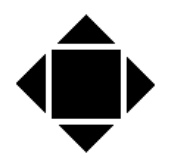

# SHM COMMUNICATIONS LTD

## *Engineering Energy Information*

**Valley House, 6 Winnall Valley Rd, Winchester SO23 0LD** 

## **Tel: +44 (0) 1962 865142 [www.shmcomms.co.uk](http://www.shmcomms.co.uk)**

Issue 01 05/07/07

## **Application note: Use of EM24 meter with Day/Night tariff**

The EM24 can use up to 4 tariffs. This note covers a 2 rate application.

The Clock is external to the meter – in this case the Muller SC08 is used.

#### *Standard configuration*

- Summer / Winter enabled (can be disabled in the clock)
- T1 rate 00:00 to 07:00
- T2 rate 07:00 to 00:00

#### *EM24 Configuration*

- The model .IS. EM24-DIN must be used this has 3 digital inputs. In this case, one used to switch between the tariff, and the other 2 can be used for Gas, or Water inputs.
	- If not using the other 2 inputs, they can not be disabled, but if you configure them to use the **same** parameter, then Digital In 3 is then disabled.
- This option also provides a Modbus serial interface.
- Program the meter as per the manual, and set Dig In 1 to Tar (for tariff).
- Dig 2 should not be set to tariff if you only want 2 rates. If Dig In 2 is also set to Tar, you will have 4 rates.
- 'A T1' indicates rate T1 is Active, 'T1' when it is inactive.

#### *Clock Configuration*

These notes are to be read in addition to the manual from the SC08 manufacturer

#### *Use of buttons.*

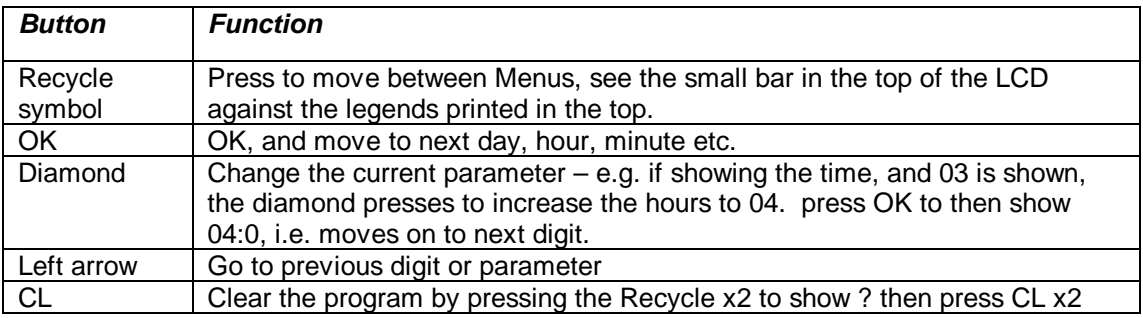

### *To view the settings of the Clock / timer for 2 rate*

Recycle x2 to show the ? menu. Use OK to step through the settings. Typical settings are shown in this table.

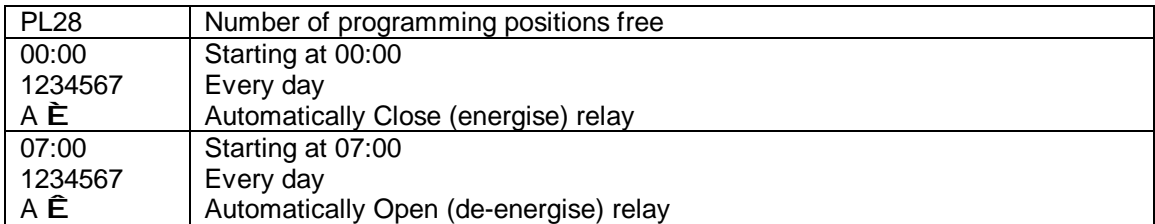

To change program, use the P menu.

#### *Circuit connections*

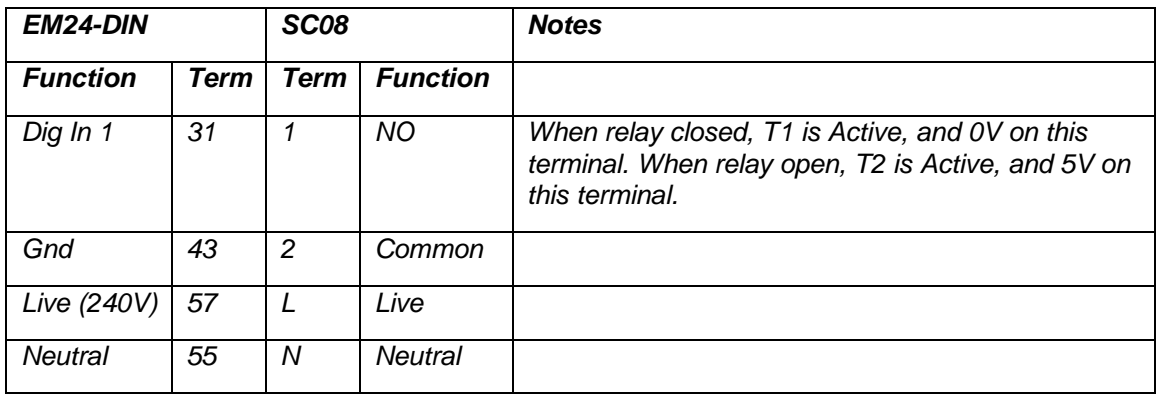